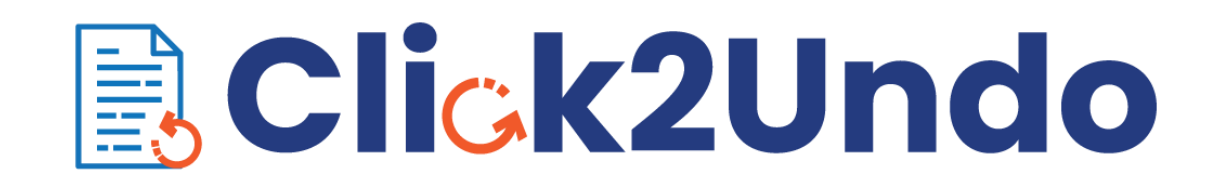

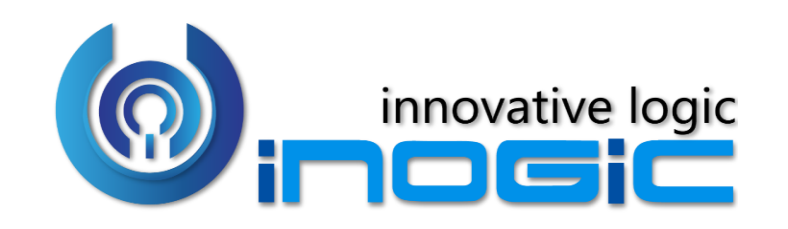

**White Paper**

Page **1** of **5**

#### **Aim:**

Click2Undo is a productivity app that helps you restore the data on a single click. Be it the last change that you'd want to restore, the changes that were done in the past which you would like to get back or maybe a record that was deleted by mistake, Click2Undo can do it without any hassle.

#### **Features:**

- Undo the changes done to a Dynamics 365 record and restore it to the last known state in a single click
- Restore the changes done to a record in the past by using History Restore functionality
- Undo changes done on multiple records in one go in a single click
- Restore deleted Dynamics 365 records
- Supports OOB as well as Custom Entities

## **Supported Versions**

**Versions:** Microsoft Dynamics 365 8.2 & above, Power Apps and CDS **Deployment Models:** On-Premises and Online

## **Who needs it?**

To err is human. Often Dynamics 365 users find themselves in situations where they have entered incorrect information or deleted records by mistake. Click2Undo enables users to undo changes made to the records whether it is recent or in the past and restore deleted records to its original state. This provides a safety net within which they can conduct day-to-day activities without any hassle. It ensures easy restoration of data for all those entities for which auditing has been enabled. Thus, Dynamics 365 users find these features very helpful in dealing with mistakes and errors arising out human negligence or technical malfunctions.

### **Enable Entities**

Select and enable Entities with ease for Click2Undo solution from License Registration Page.

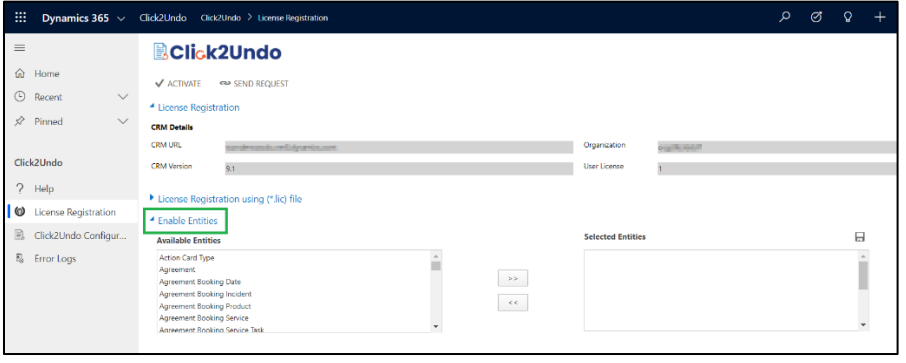

## **Click2Undo Configuration**

Set default period for which number of records on History and Restore Deleted grids will be displayed on click of History and Restore Deleted button.

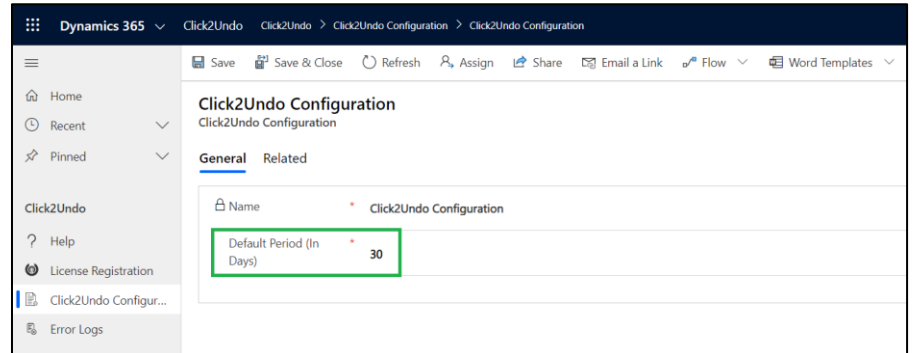

#### **Click2Undo Button**

Restore the last changes done to a Dynamics 365 record (i.e. restore last changed fields whose auditing is enabled).

Page **2** of **5**

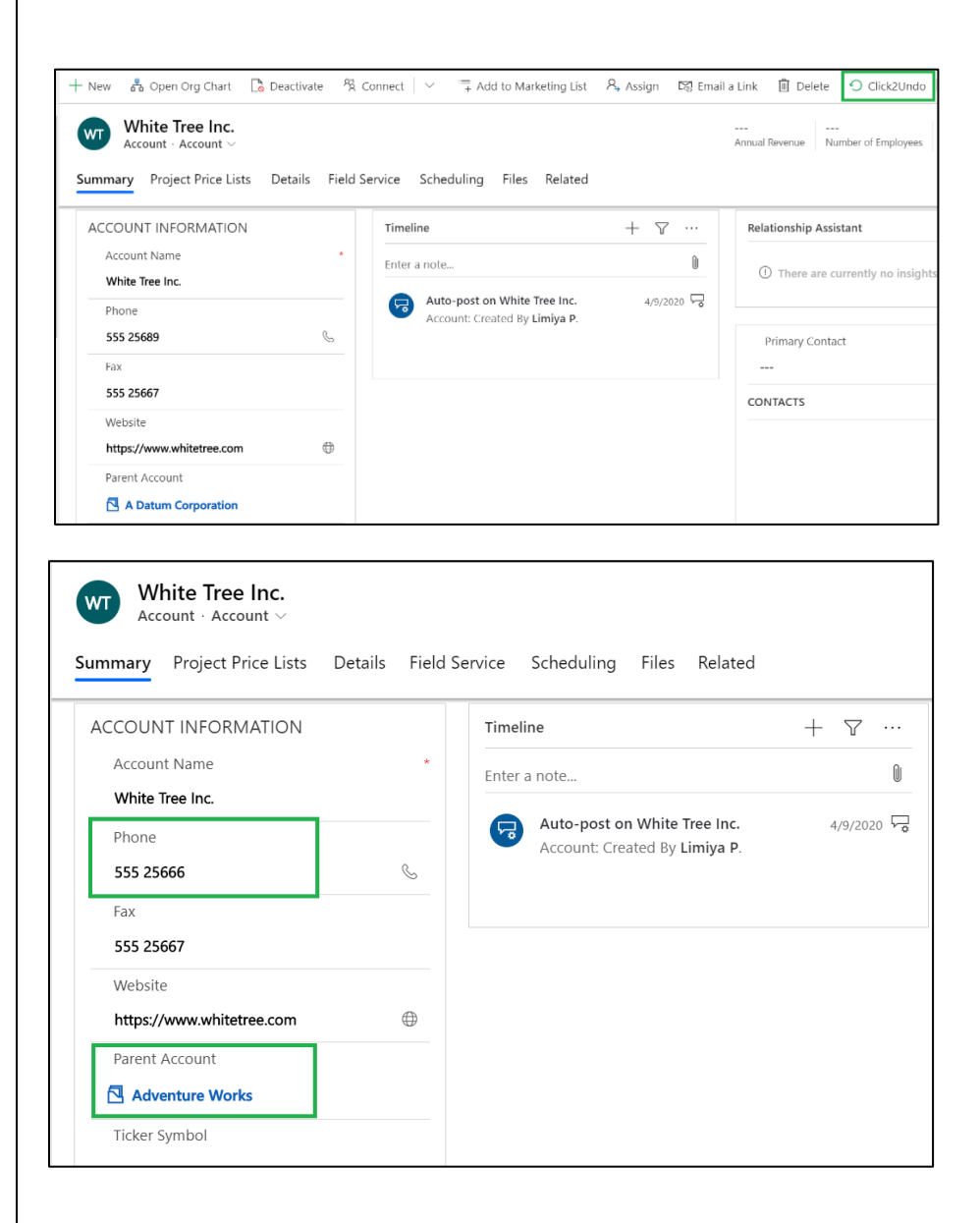

#### **History**

Displays list of fields changed in past whose auditing is enabled and restore the changes done at one go.

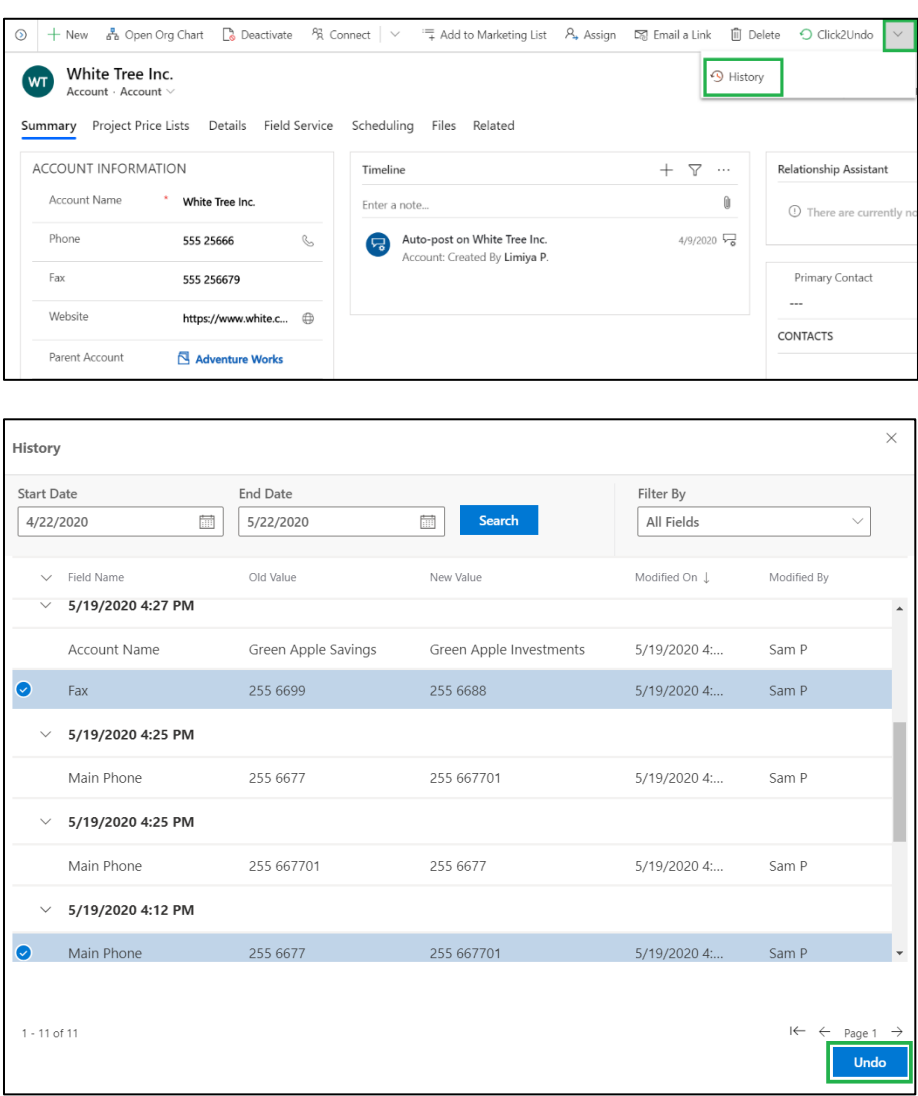

Page **3** of **5**

# **Restore Deleted**

Restore deleted records with fields whose auditing is enabled in your Dynamics 365 CRM environment to its previous state with default status.

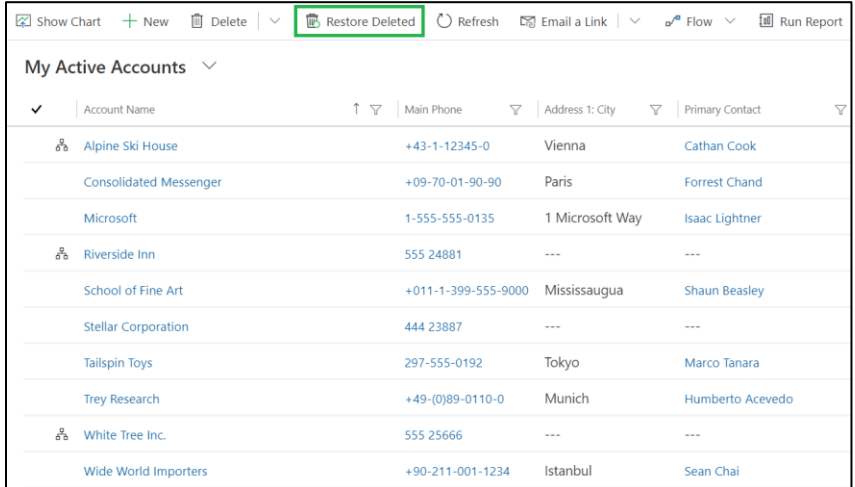

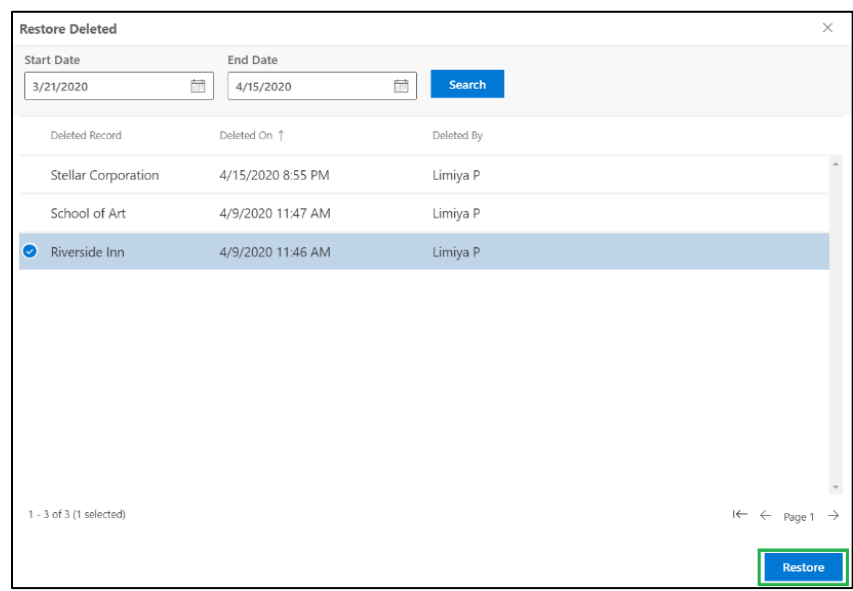

## **Error Log**

# View Error log for details of failed 'undo' and 'restore deleted' process.

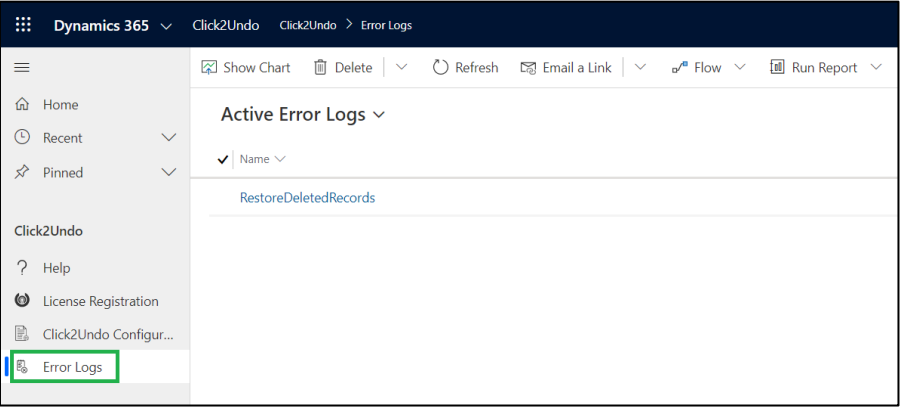

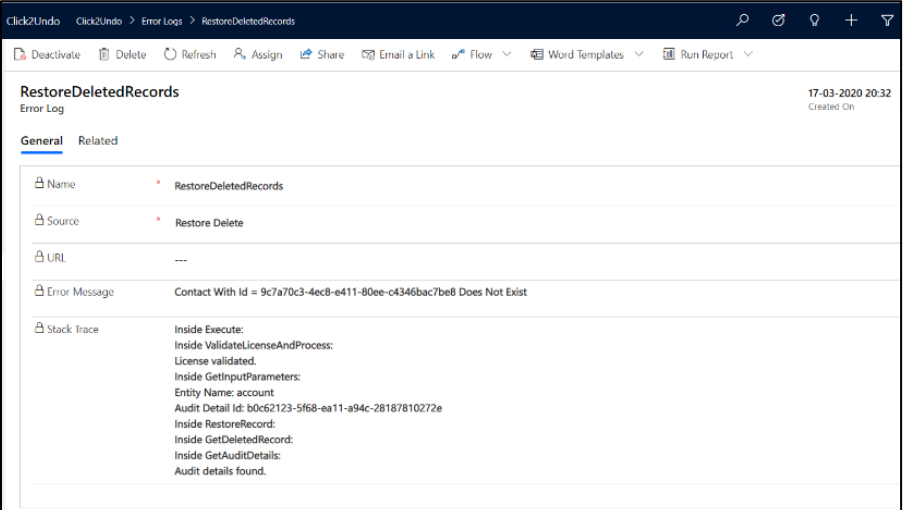

**Contact Us:**

**INOGIC (MUMBAI - INDIA)** 

**M/S. INOGIC TECH (INDIA) PVT. LTD.**  A/301, Everest Nivara InfoTech Park, TTC Industrial Area, MIDC, Turbhe, Navi Mumbai, Maharashtra – 400 705. INDIA **E-mail**: [crm@inogic.com](mailto:crm@inogic.com) **Skype**[: crm@inogic.com](mailto:crm@inogic.com) **Twitter**: @inogic